---Go to Finances>other financial section

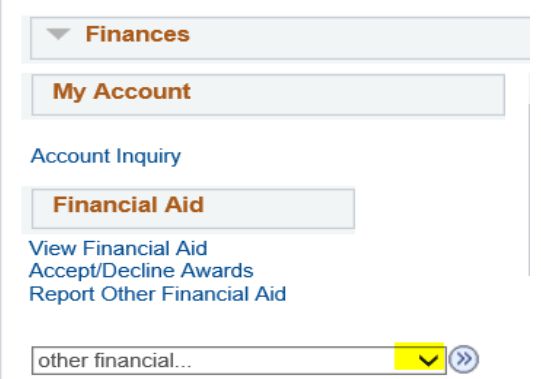

---Click on the drop down arrow.

It will bring up the choices of

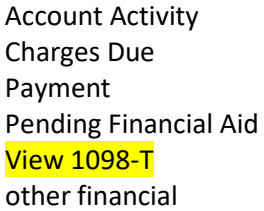

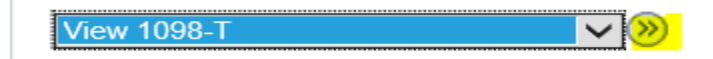

---Select View 1098-t and click on the arrow (right most arrow)

## **View 1098-T**

Years listed indicate which 1098-T statements are available for you to access. Please note that the Printed Tuition Statement. To view the details, click the Box Amount Tab. View the details by clicking on the Amount Tab in the Amount Tab is the Box Amount Tab. View the details by clicking on the hyperlink on the Amount field.

Note:

1. If you use a pop up blocker, you will have to disable it to display your 1098-T.<br>2. If there is no hyperlink for the amounts, detail information is not available. Please contact your Bursar's office should you need more information.

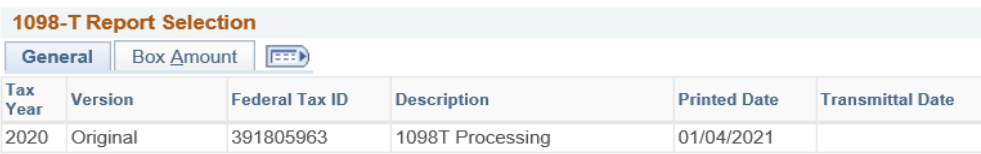

 $\odot$ You have not consented to receive your 1098-T via on-line access. Select the Grant Consent push button to allow on-line receipt.

Grant Consent

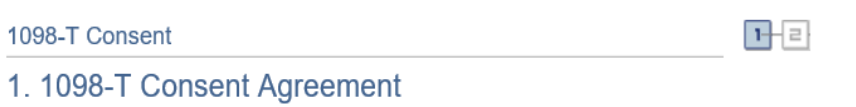

I agree to receive my 1098-T Tax form electronically through on-line access. Selecting the 'Yes, I have read the agreement ' checkbox means you will no longer receive the 1098-T form via US mail. Select the Submit push button to always access your 1098-T on-line. Select the Cancel push button to return to the 1098-T Year selection.

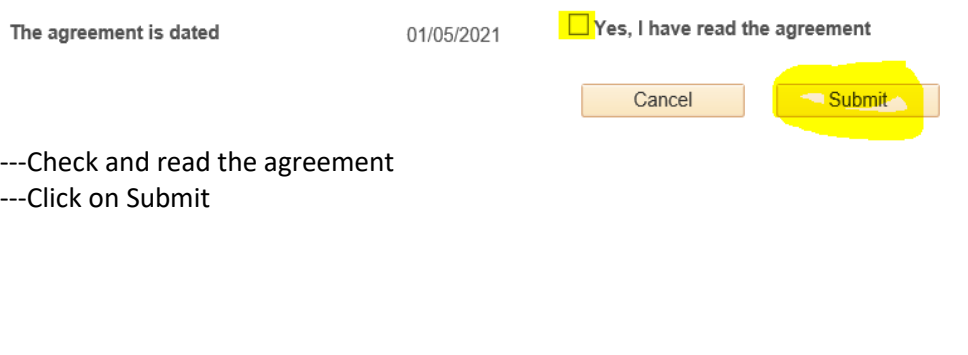

1098-T Consent

## 2. 1098-T Consent Confirmation

You have elected to receive your 1098-T electronically instead of through the US mail. Select the View 1098-T Selection button to continue viewing your 1098-T.

View 1098-T Selection

구리

---Click on View 1098-T Selection

## **View 1098-T**

Years listed indicate which 1098-T statements are available for you to access. Please note that the Printed Date will only be visible for years you received a paper copy. Click the Tax Year hyperlink to view the 1098-T Tuition Statement. To view the details, click the Box Amount Tab. View the details by clicking on the hyperlink on the Amount field.

Note:

1. If you use a pop up blocker, you will have to disable it to display your 1098-T.

2. If there is no hyperlink for the amounts, detail information is not available. Please contact your Bursar's office should you need more information.

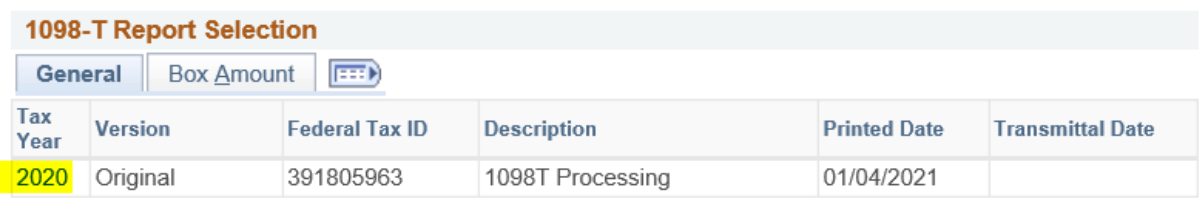

--- Click on 2020

Make sure to print the form. **Once the form is viewed, you will not receive a paper form.**